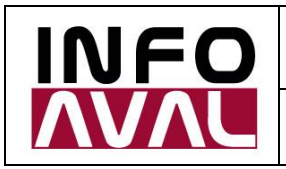

**Customizing and Usage Guide**

# **Cotización de Monedas**

**[www.cotizaciondemonedas.com](http://www.cotizaciondemonedas.com)**

# Customizing and Usage Guide

#### **Infoaval S.R.L. [\(www.infoaval.com\)](http://www.infoaval.com))**

March 2018

#### Content

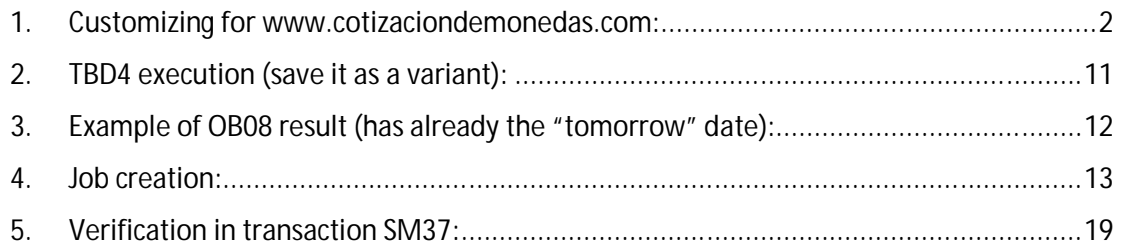

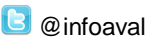

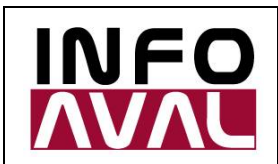

**Customizing and Usage Guide**

#### 1. Customizing for [www.cotizaciondemonedas.com:](http://www.cotizaciondemonedas.com:)

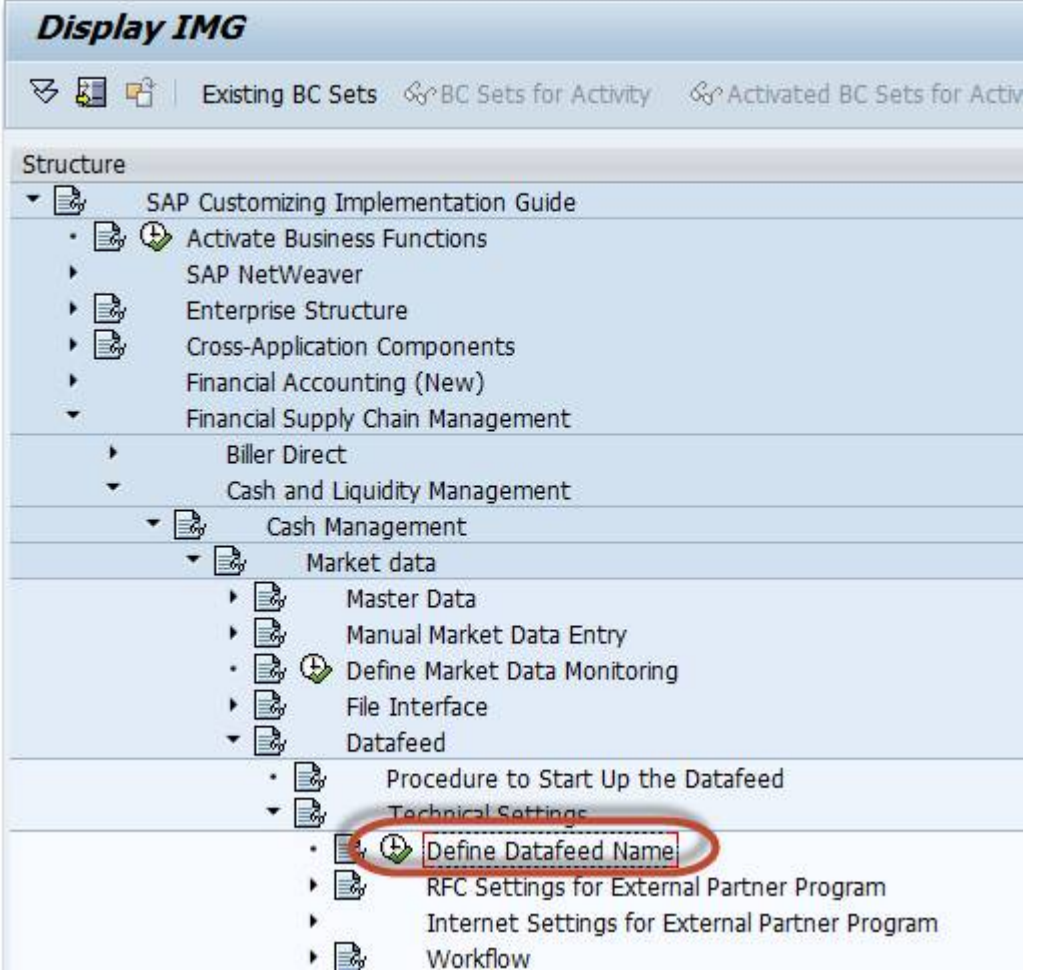

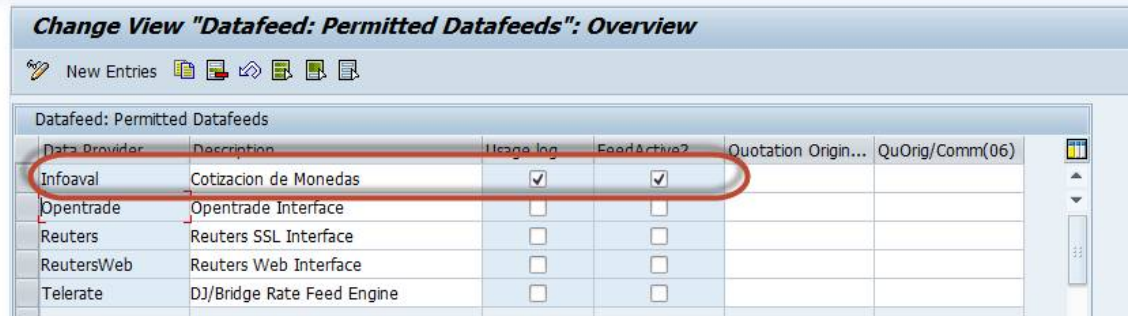

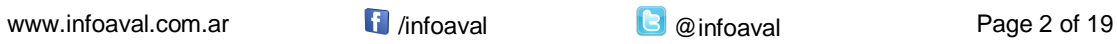

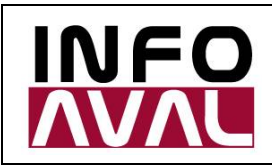

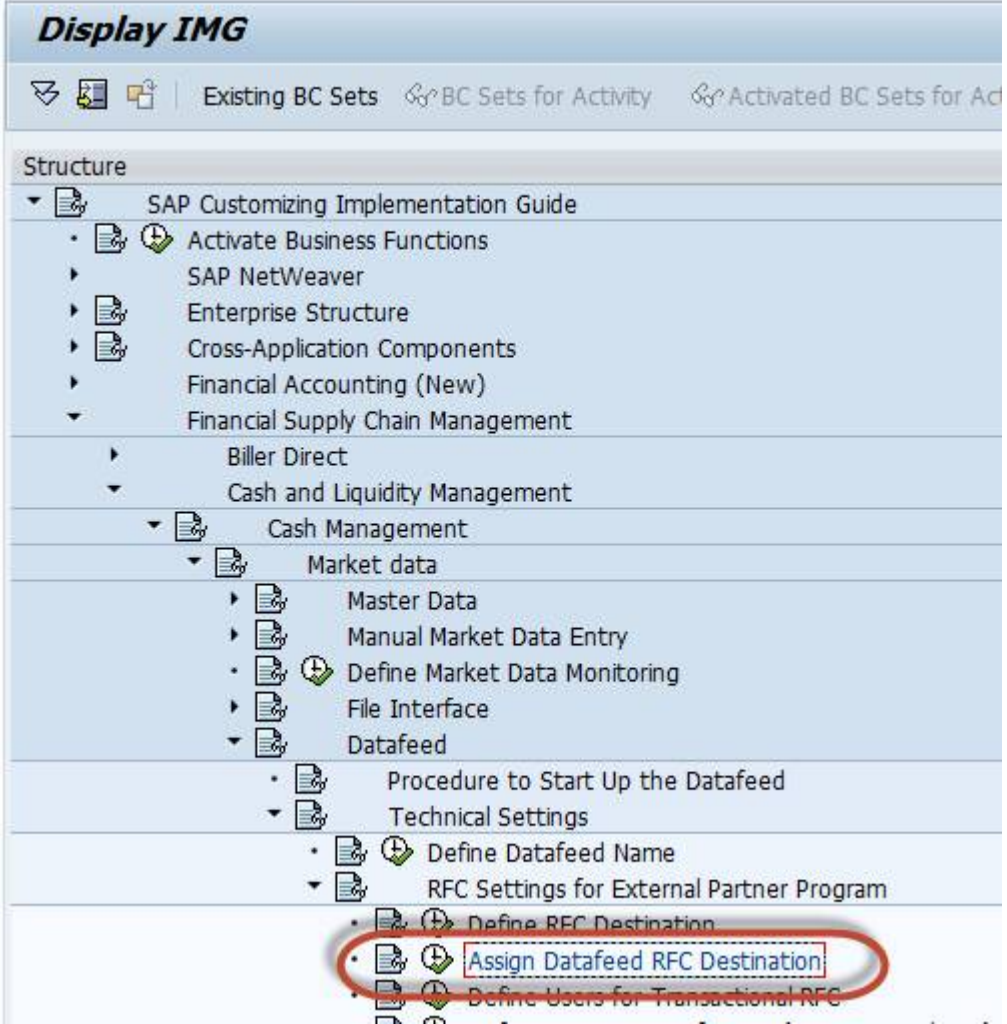

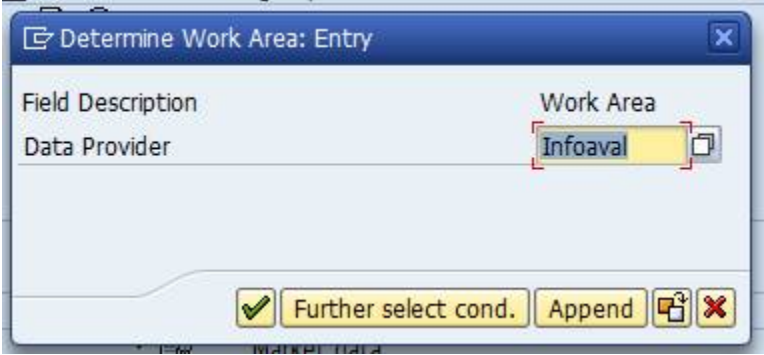

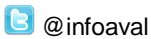

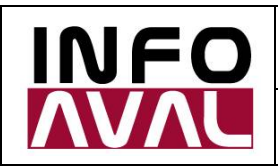

**Customizing and Usage Guide**

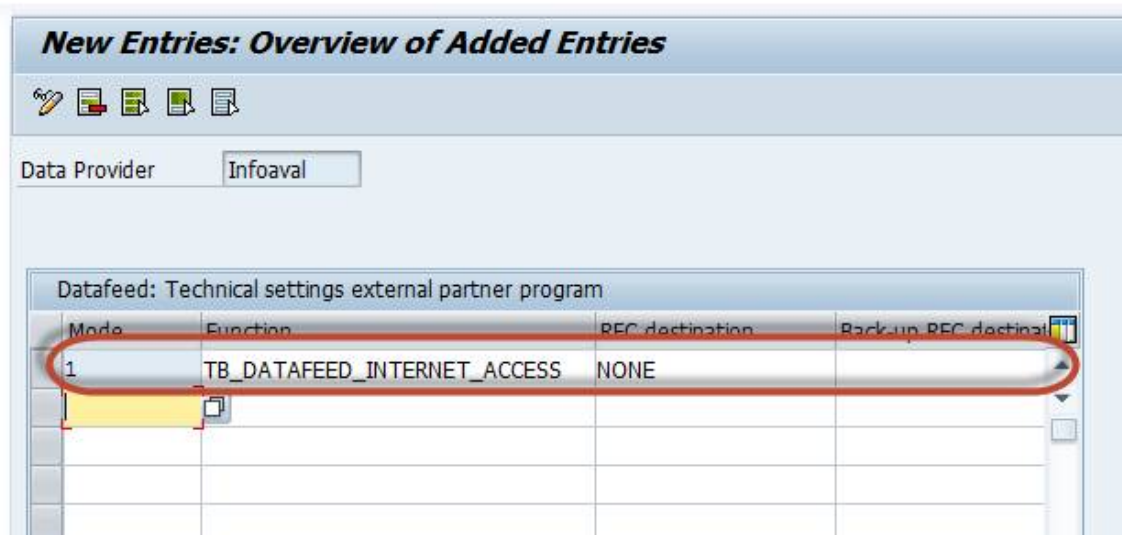

Define Proxy settings (if needed):

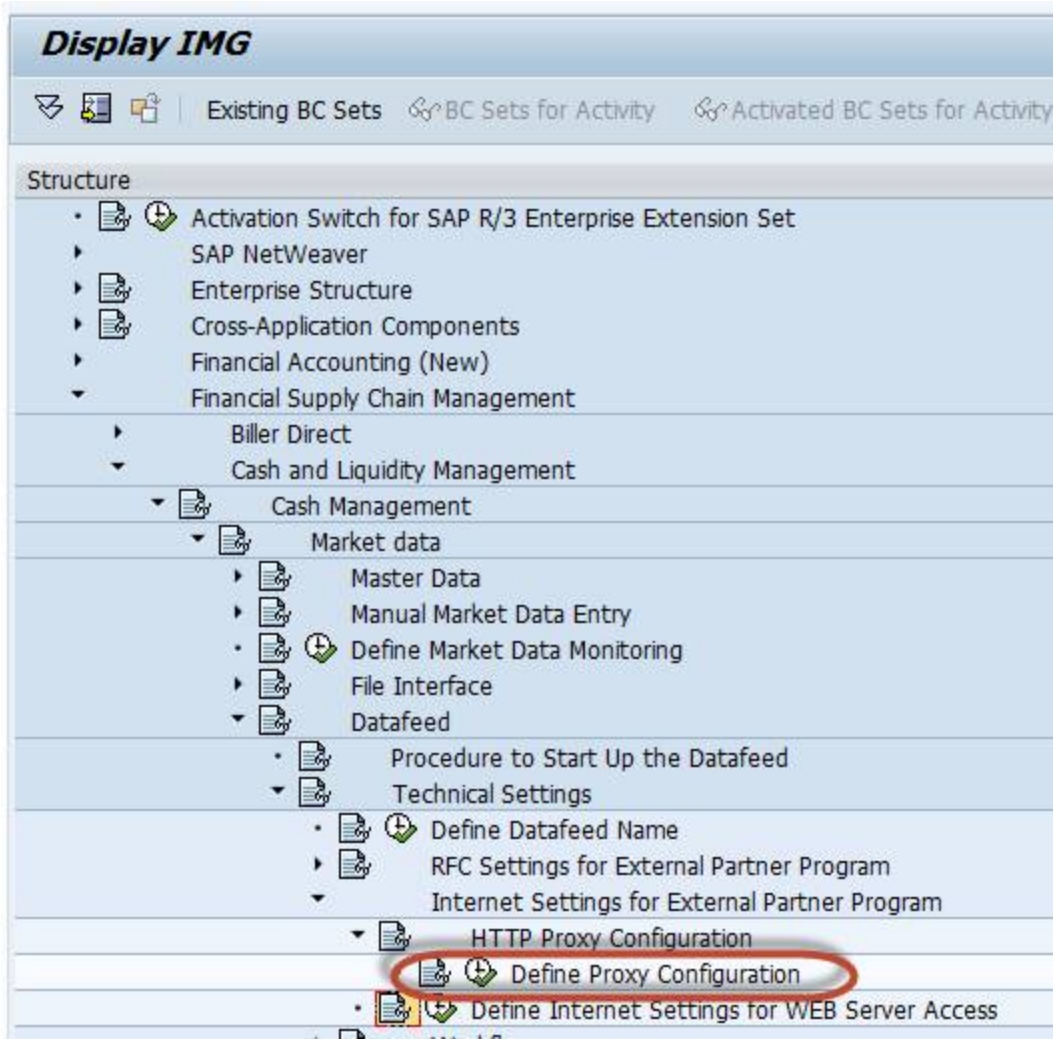

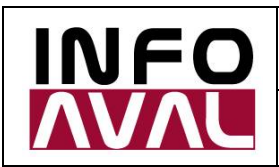

**Customizing and Usage Guide**

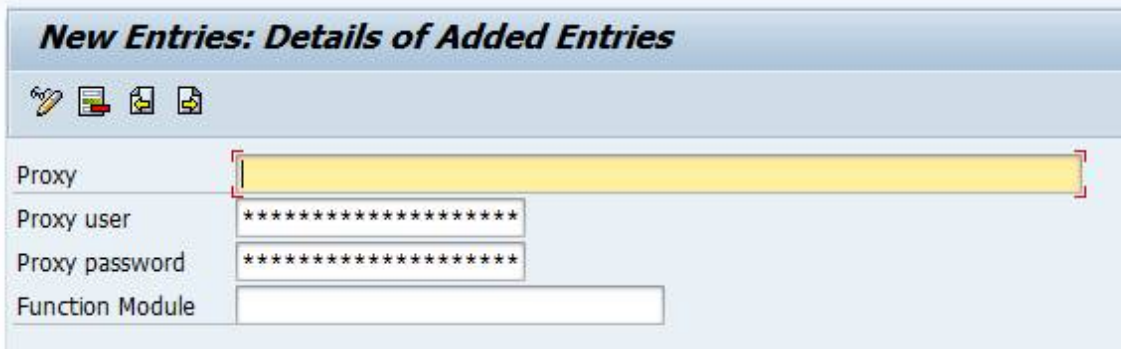

Connection settings:

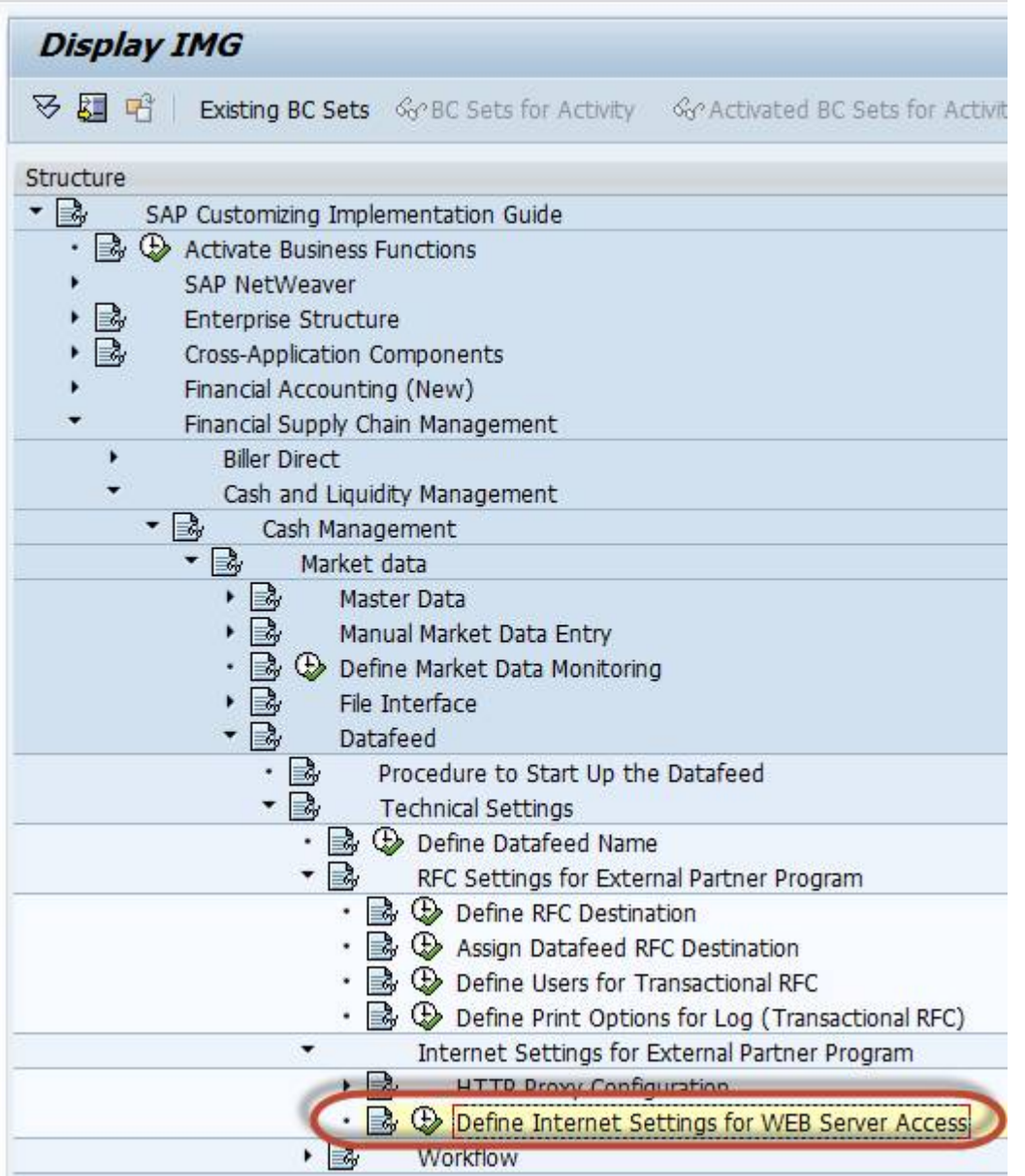

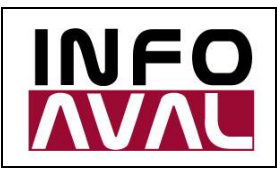

**Customizing and Usage Guide**

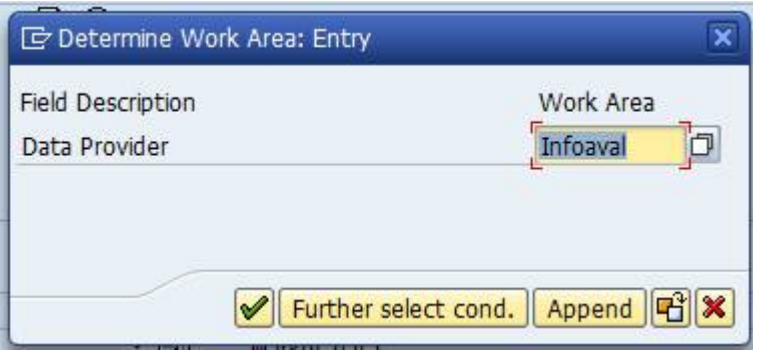

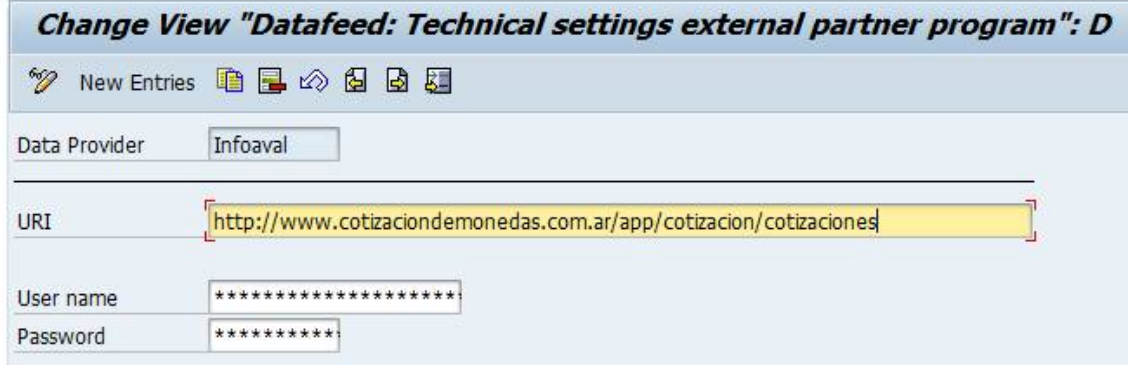

URL: "<http://www.cotizaciondemonedas.com.ar/app/cotizacion/cotizaciones>"

User name: *provided by Infoaval*

Password: *provided by Infoaval*

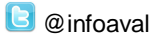

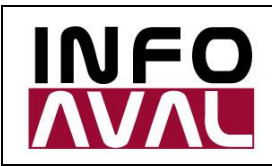

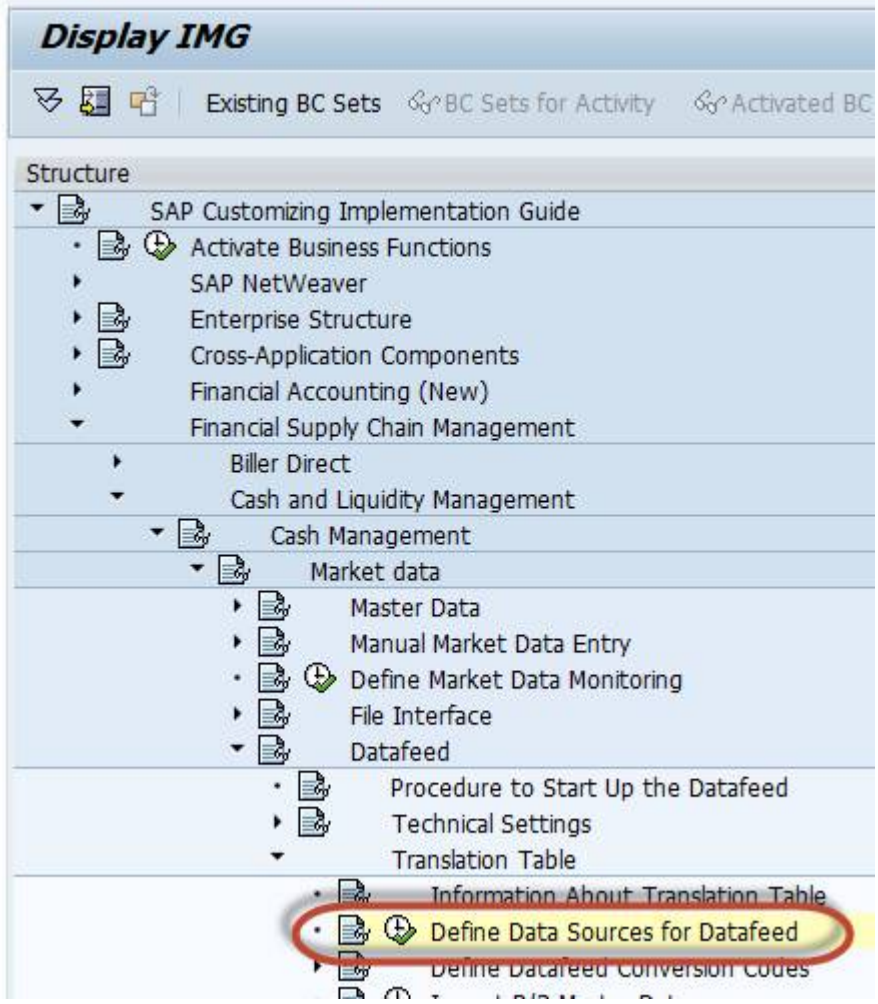

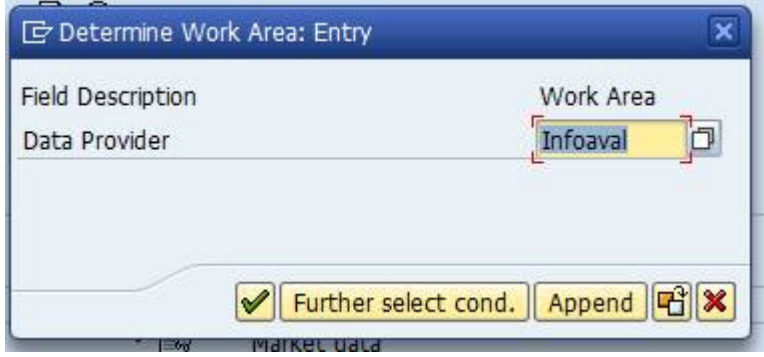

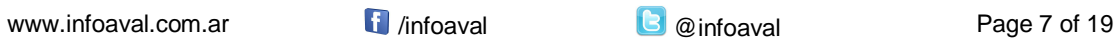

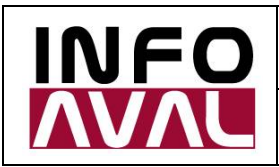

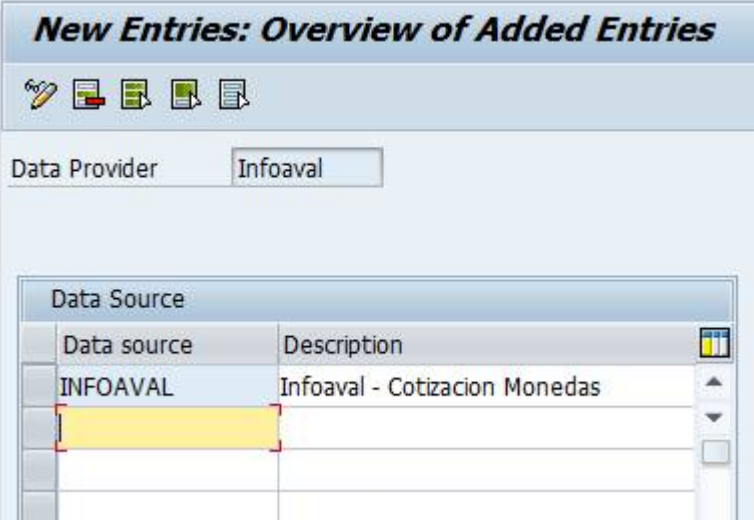

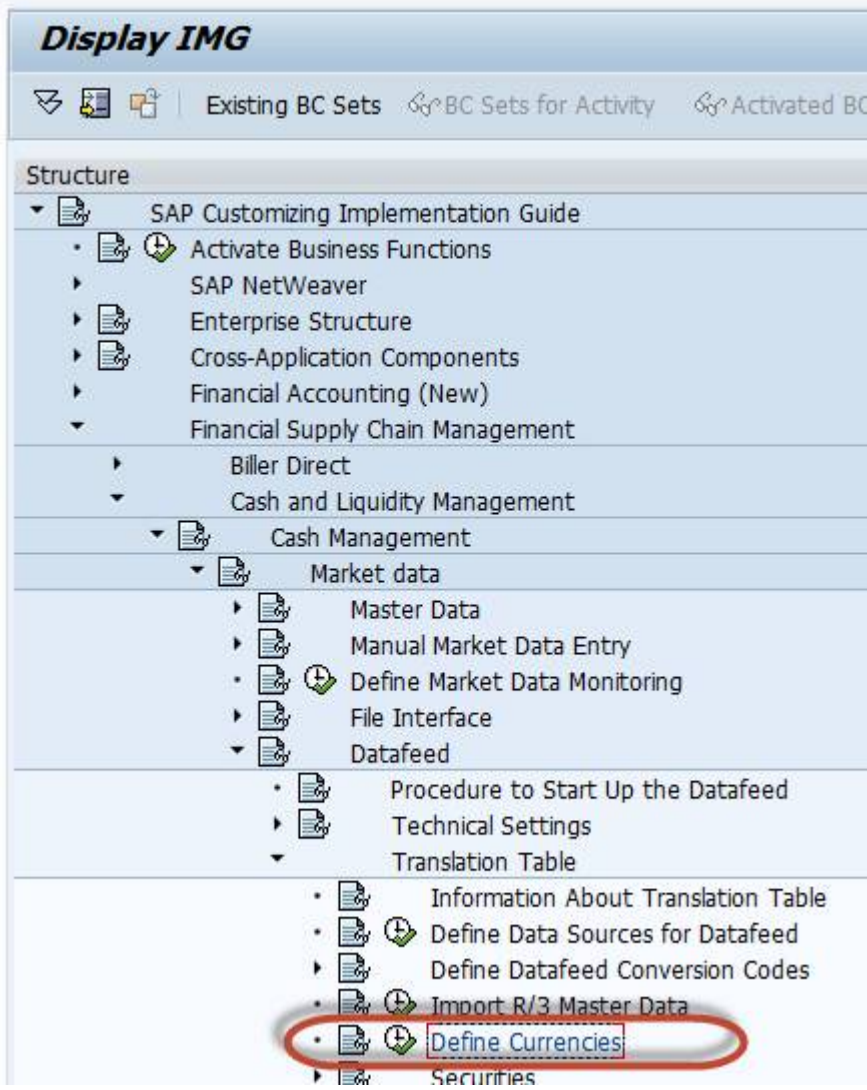

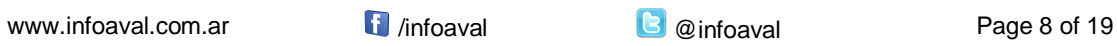

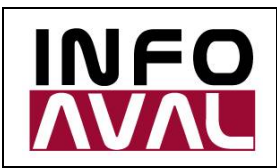

**Customizing and Usage Guide**

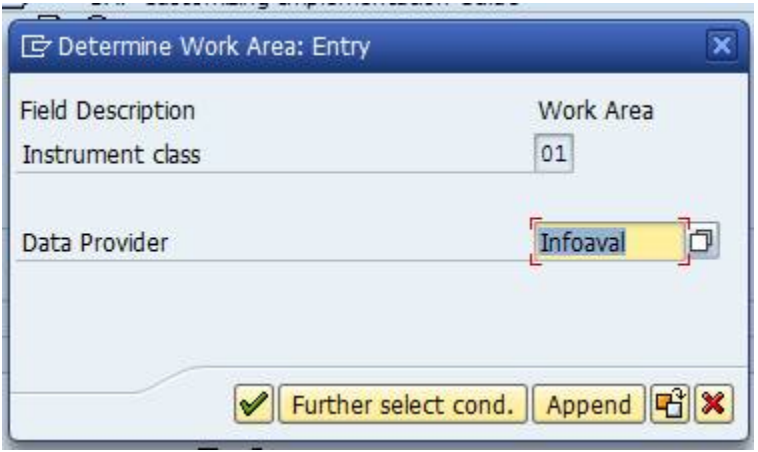

Add the following entry and modify the Exchange Rate Type if needed.

Examples:

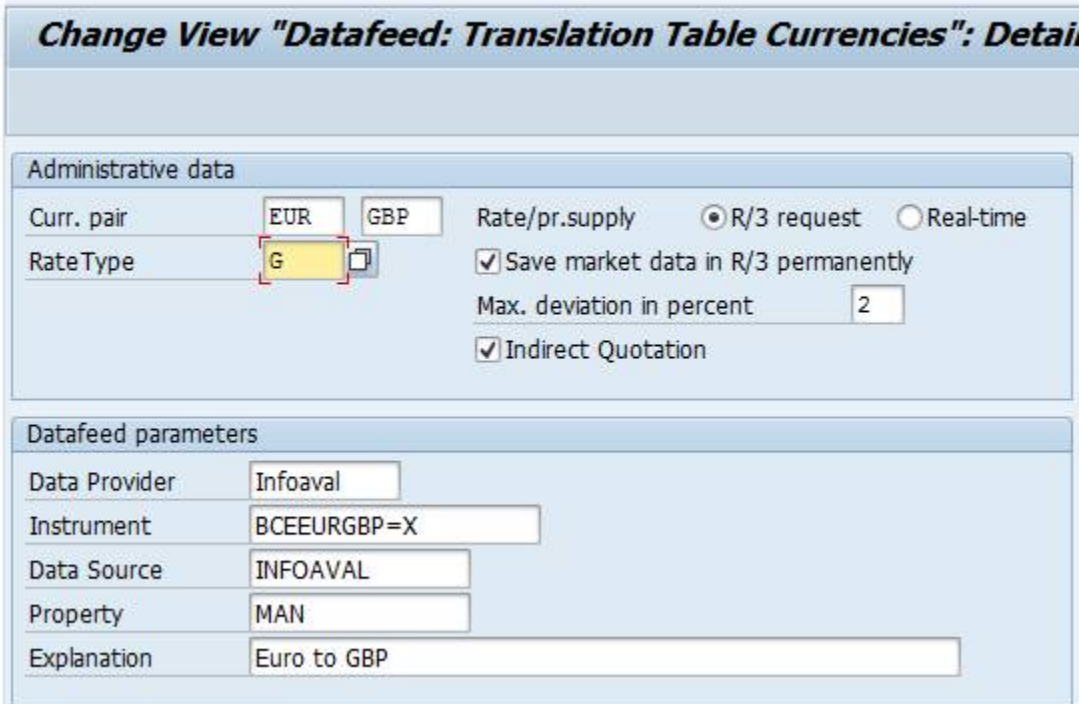

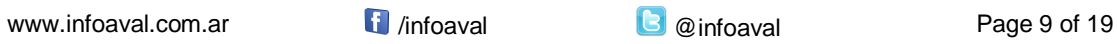

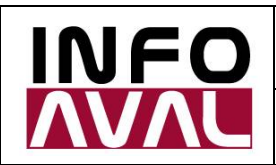

**Customizing and Usage Guide**

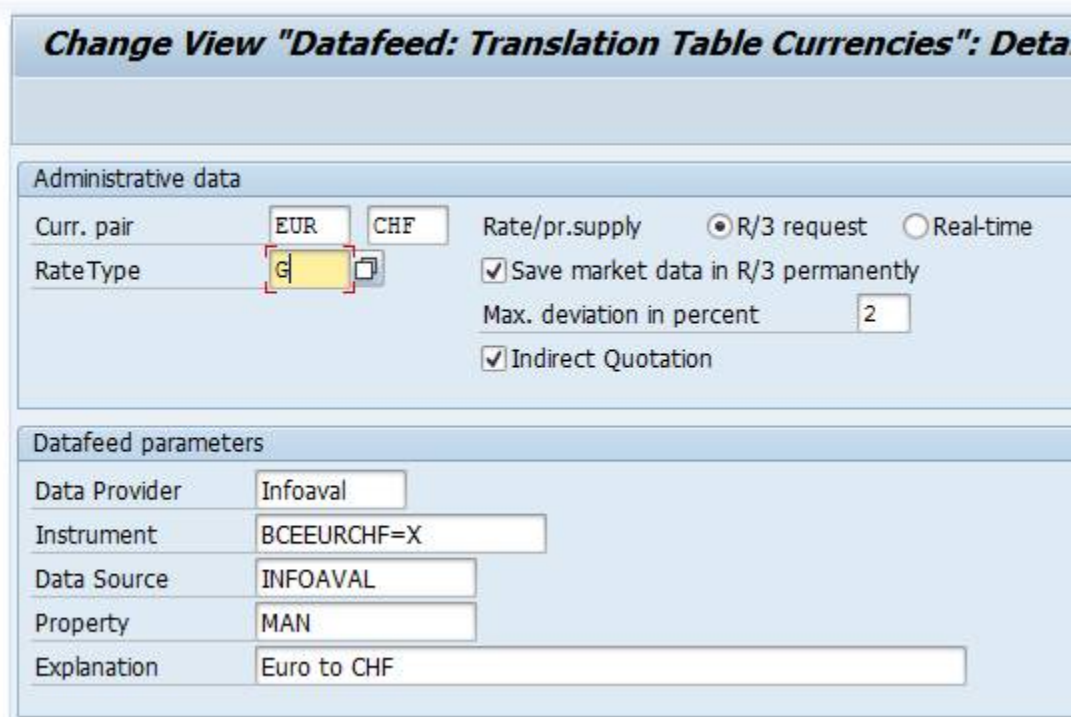

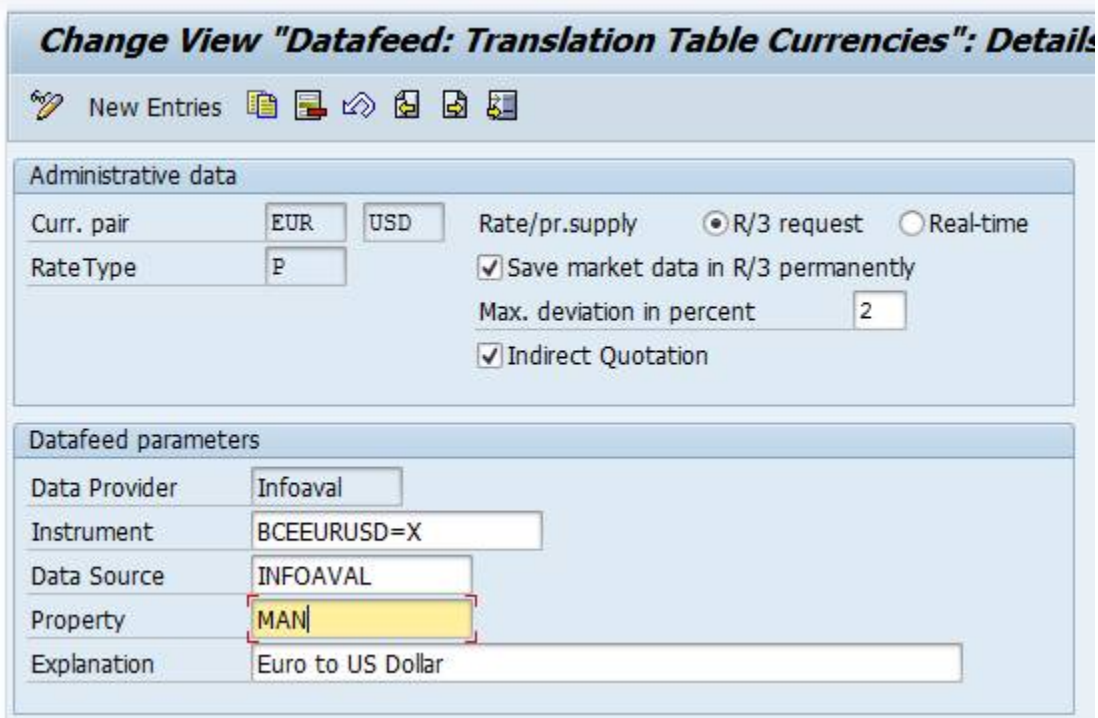

#### **Save the transport order.**

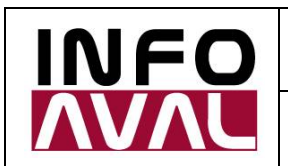

**Customizing and Usage Guide**

#### 2. TBD4 execution (save it as a variant):

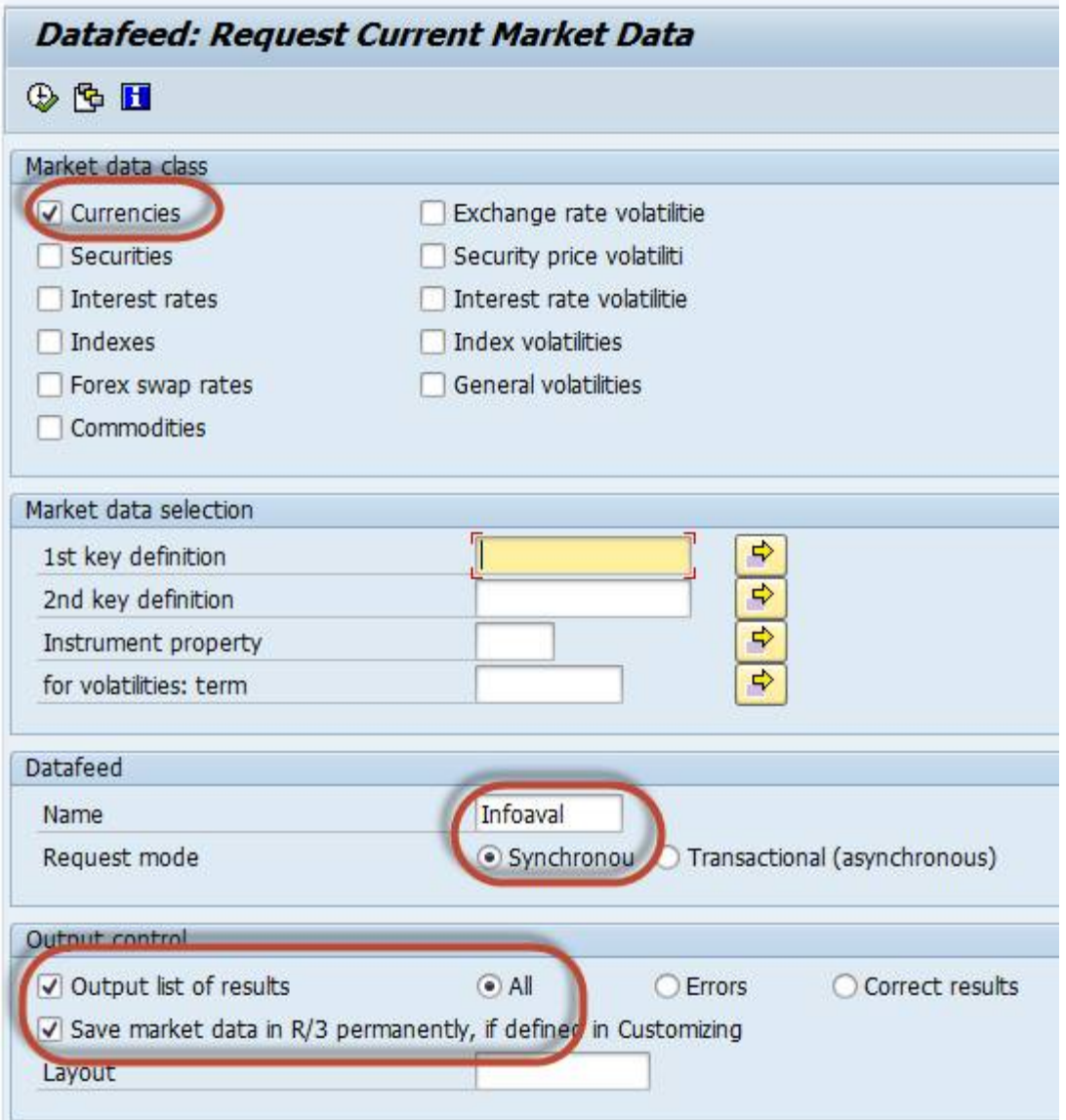

#### Example:

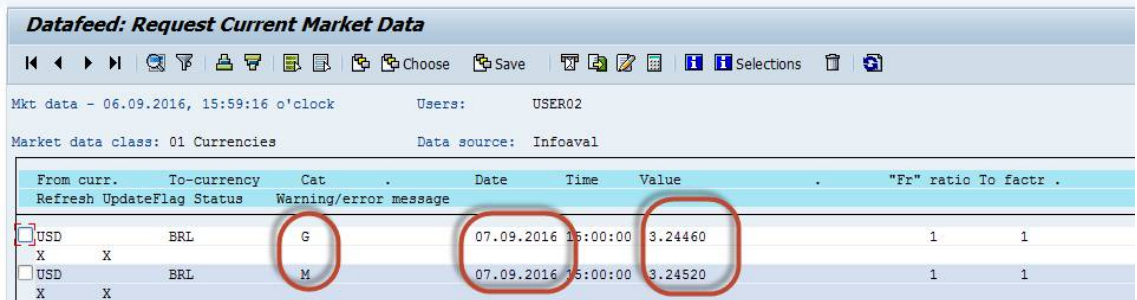

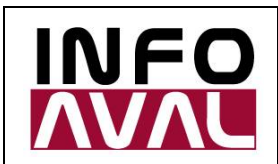

**Customizing and Usage Guide**

#### 3. Example of OB08 result (has already the "tomorrow" date):

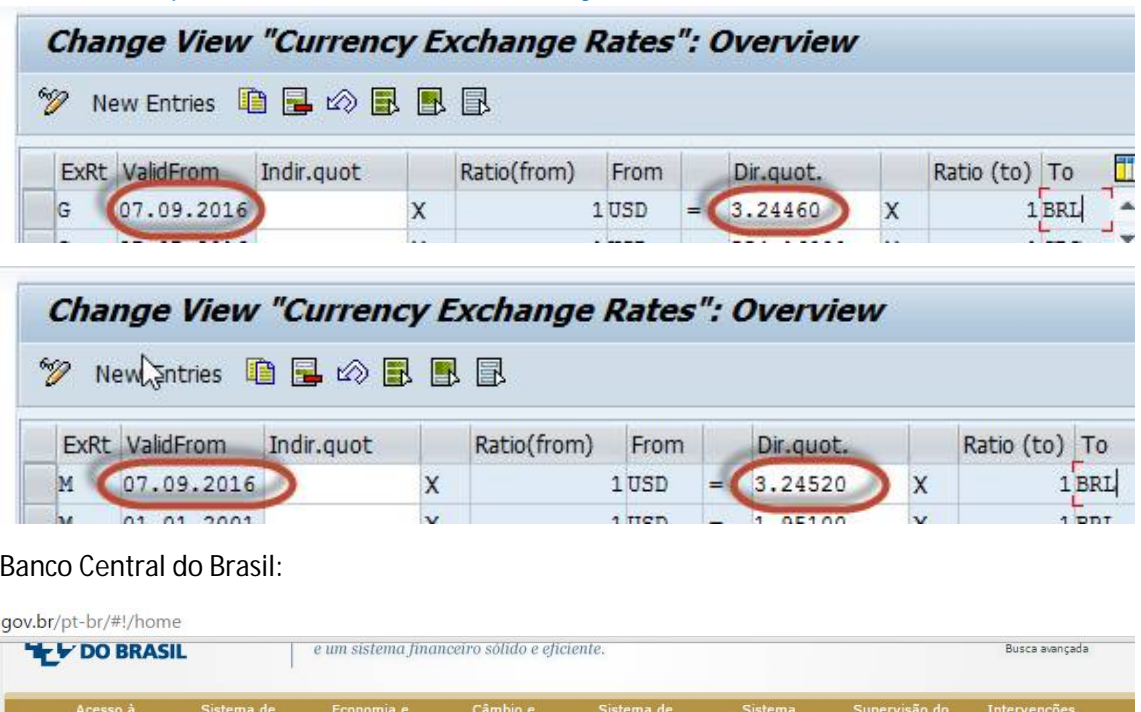

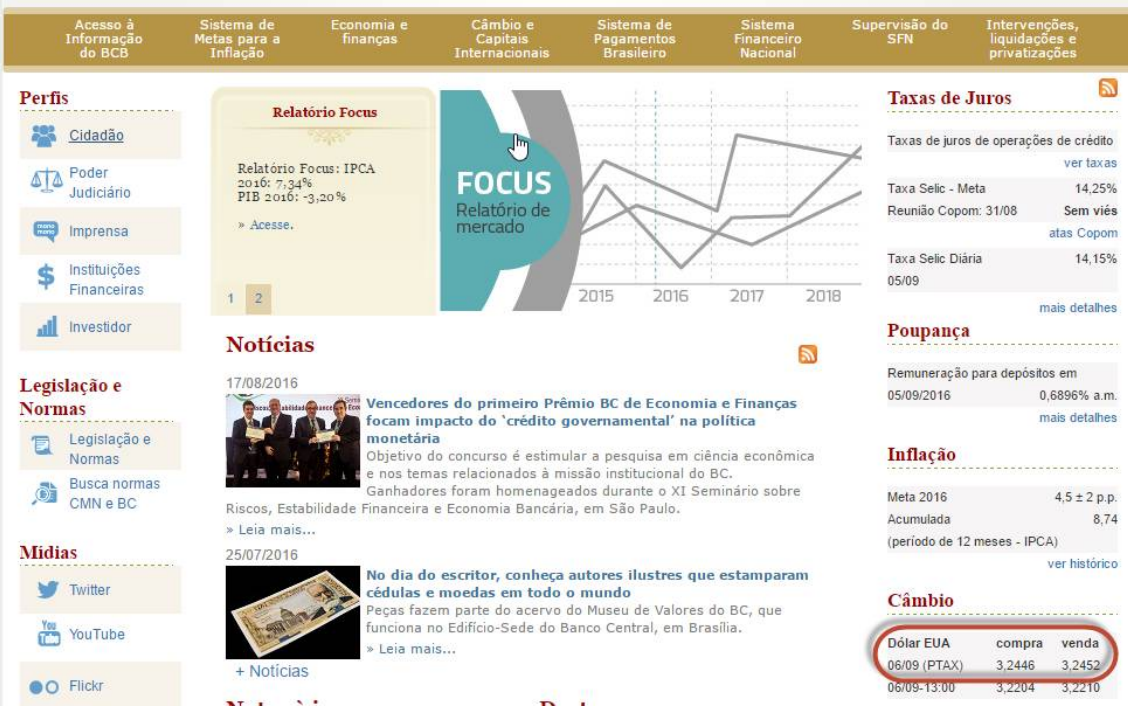

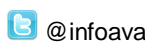

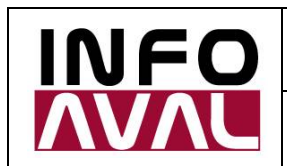

**Customizing and Usage Guide**

4. Job creation:

Before you create the job, save a variant in transaction TBD4 with all the same parameters than before.

Suggested variant name: "Job Nocturno" or "Daily Job"

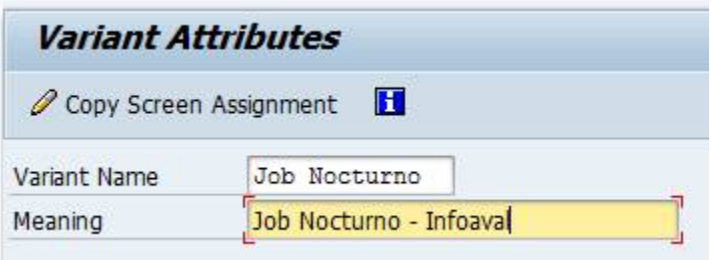

Access then to SM36 to create the job:

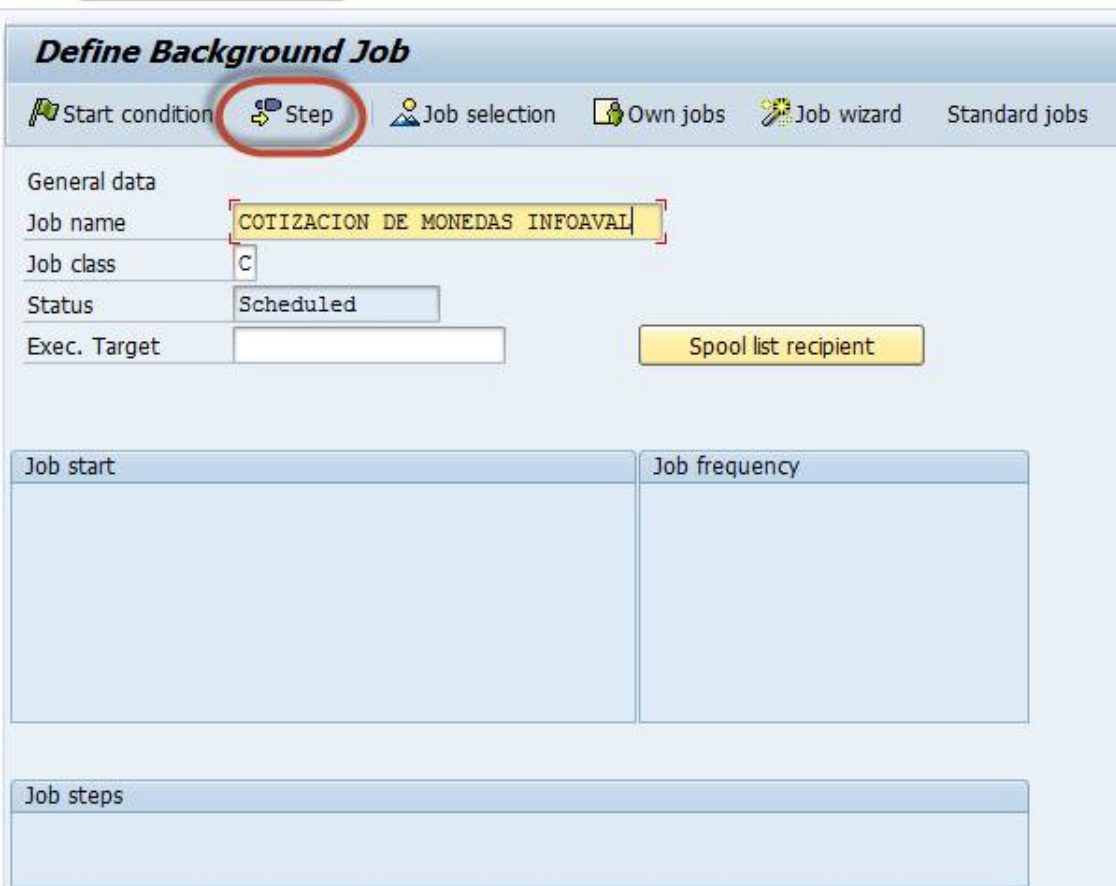

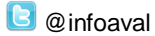

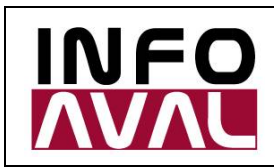

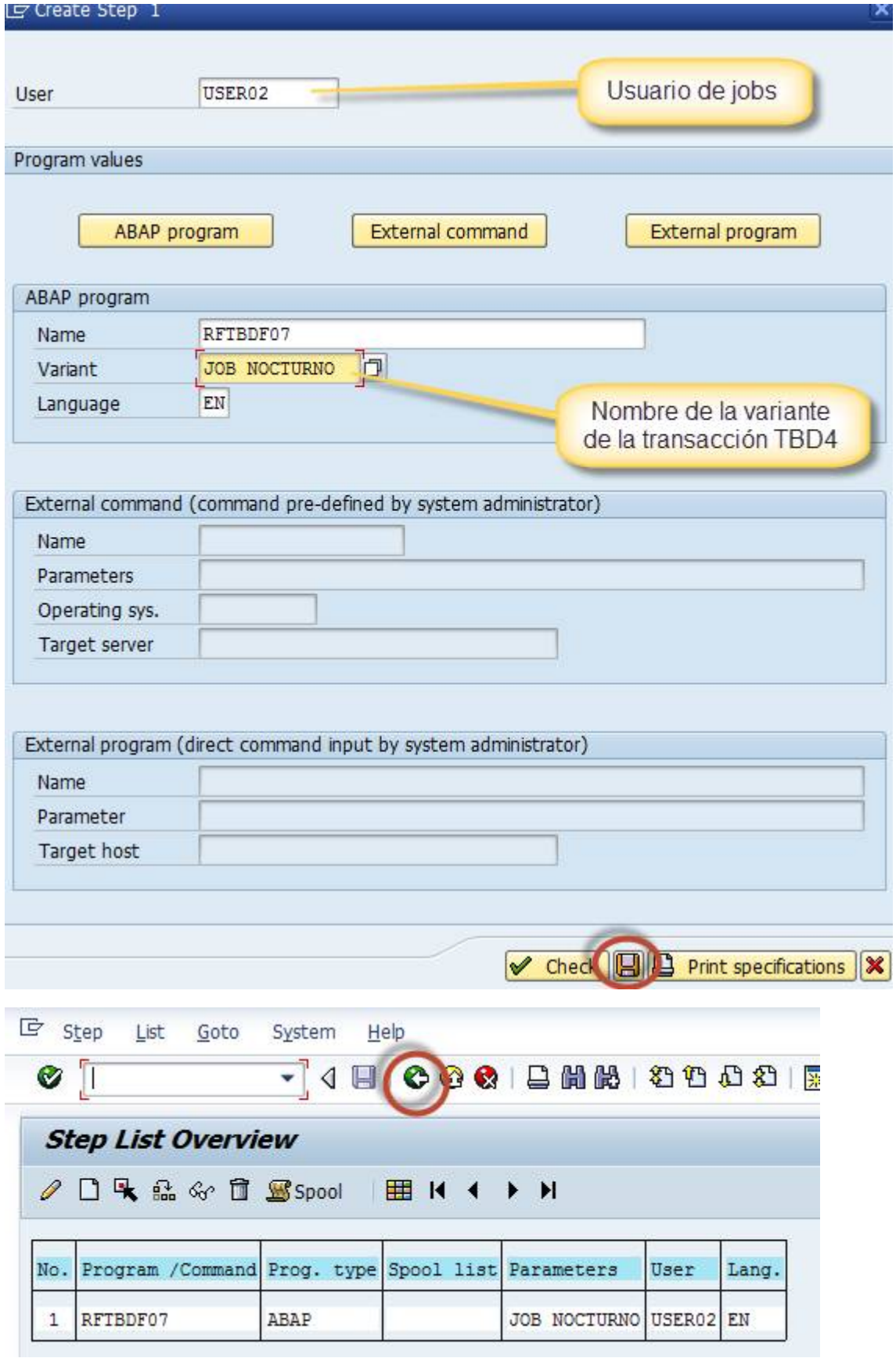

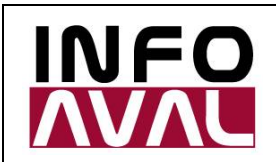

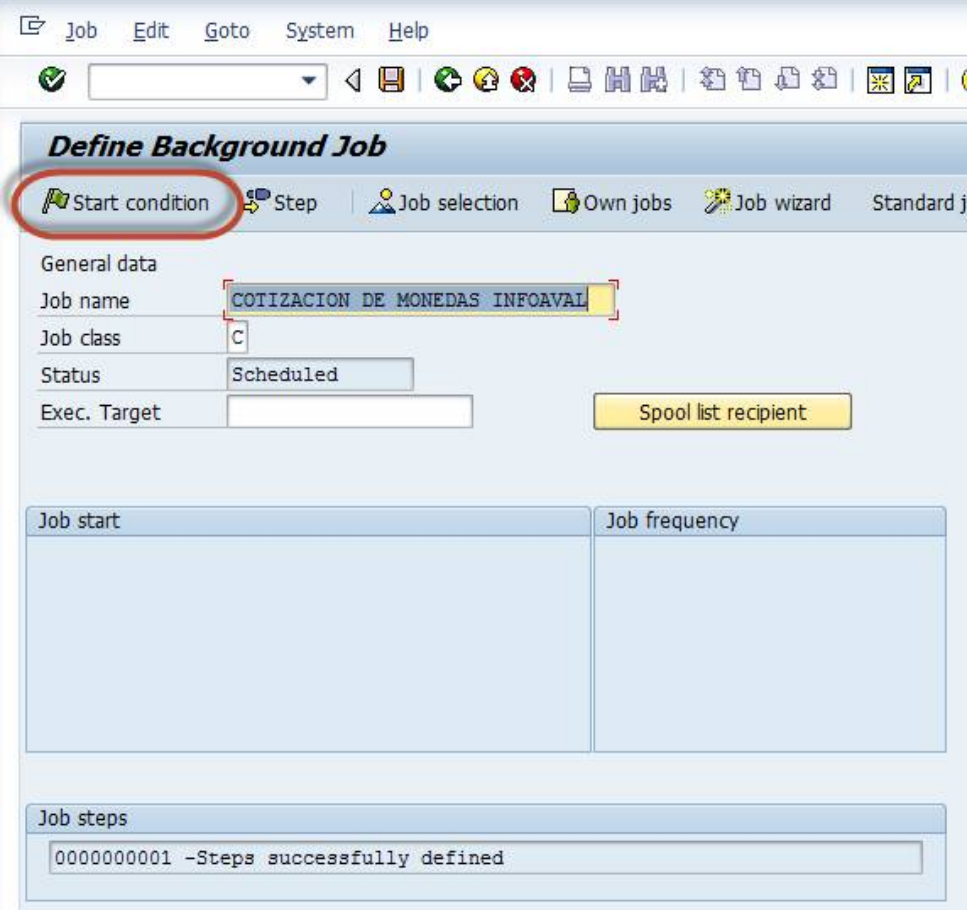

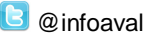

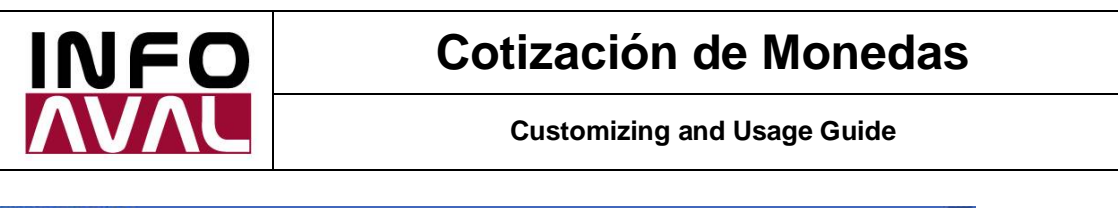

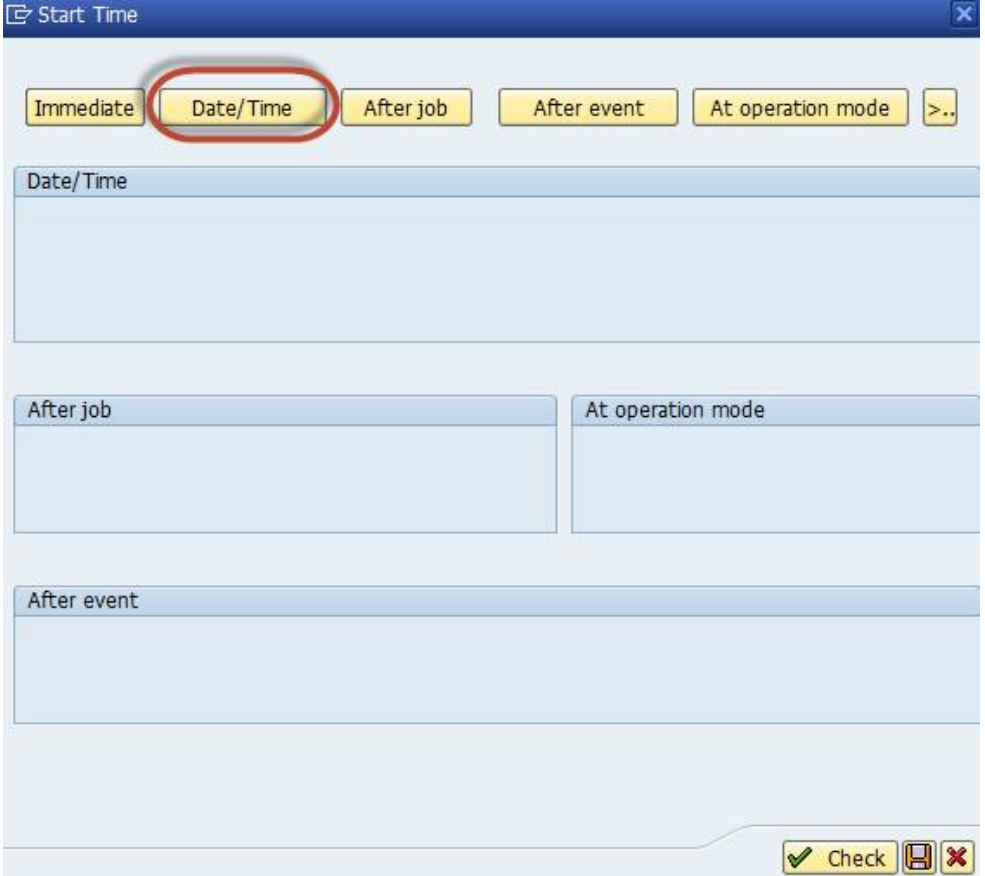

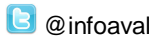

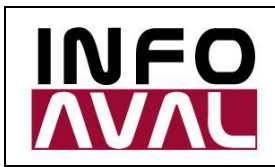

**Customizing and Usage Guide**

 $\overline{\mathbf{x}}$ 

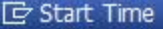

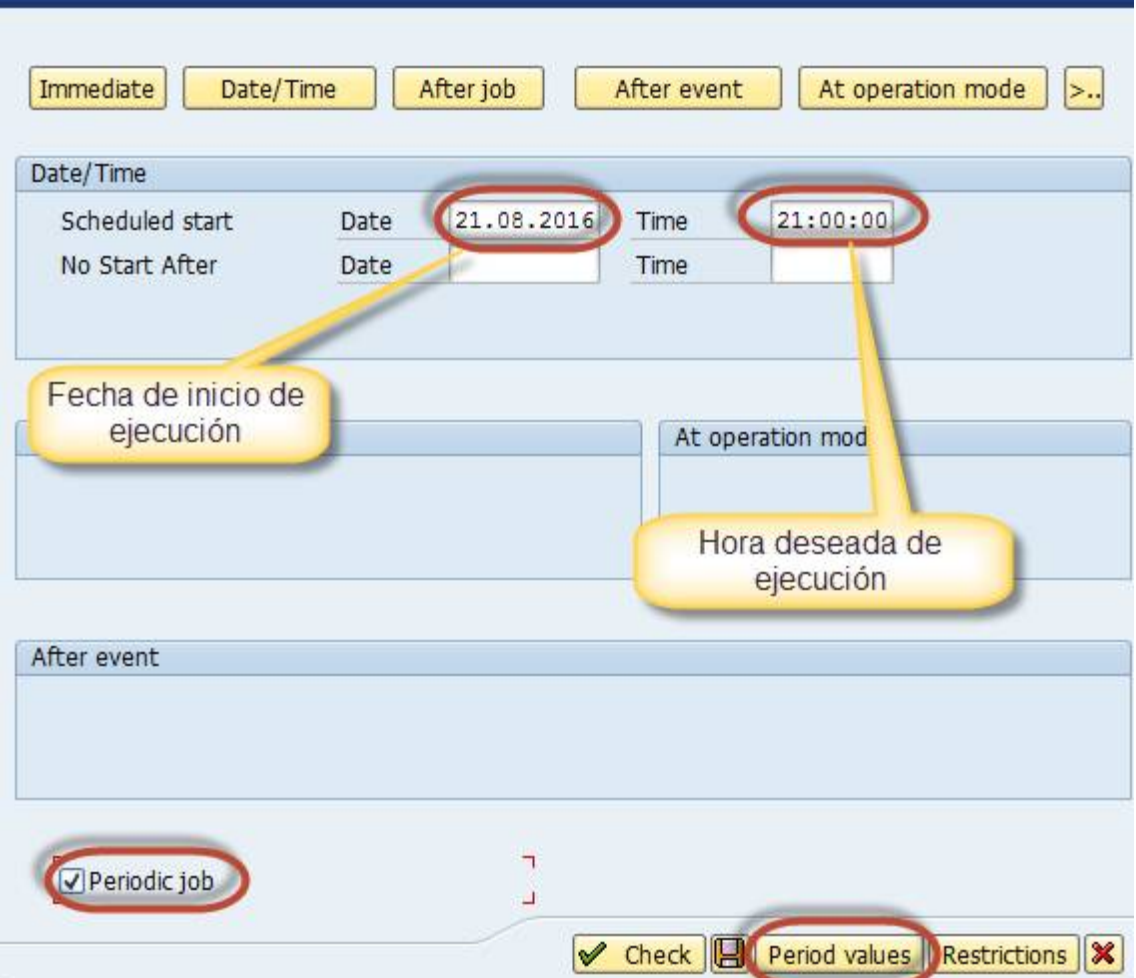

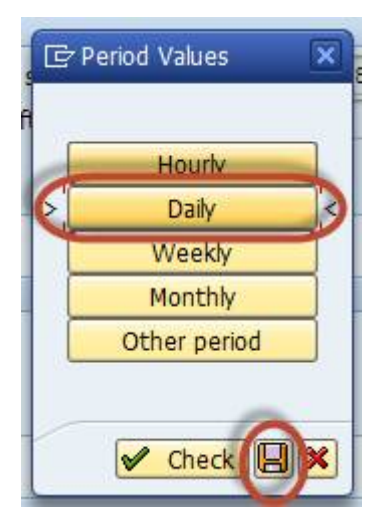

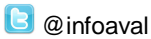

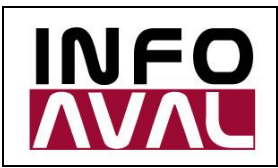

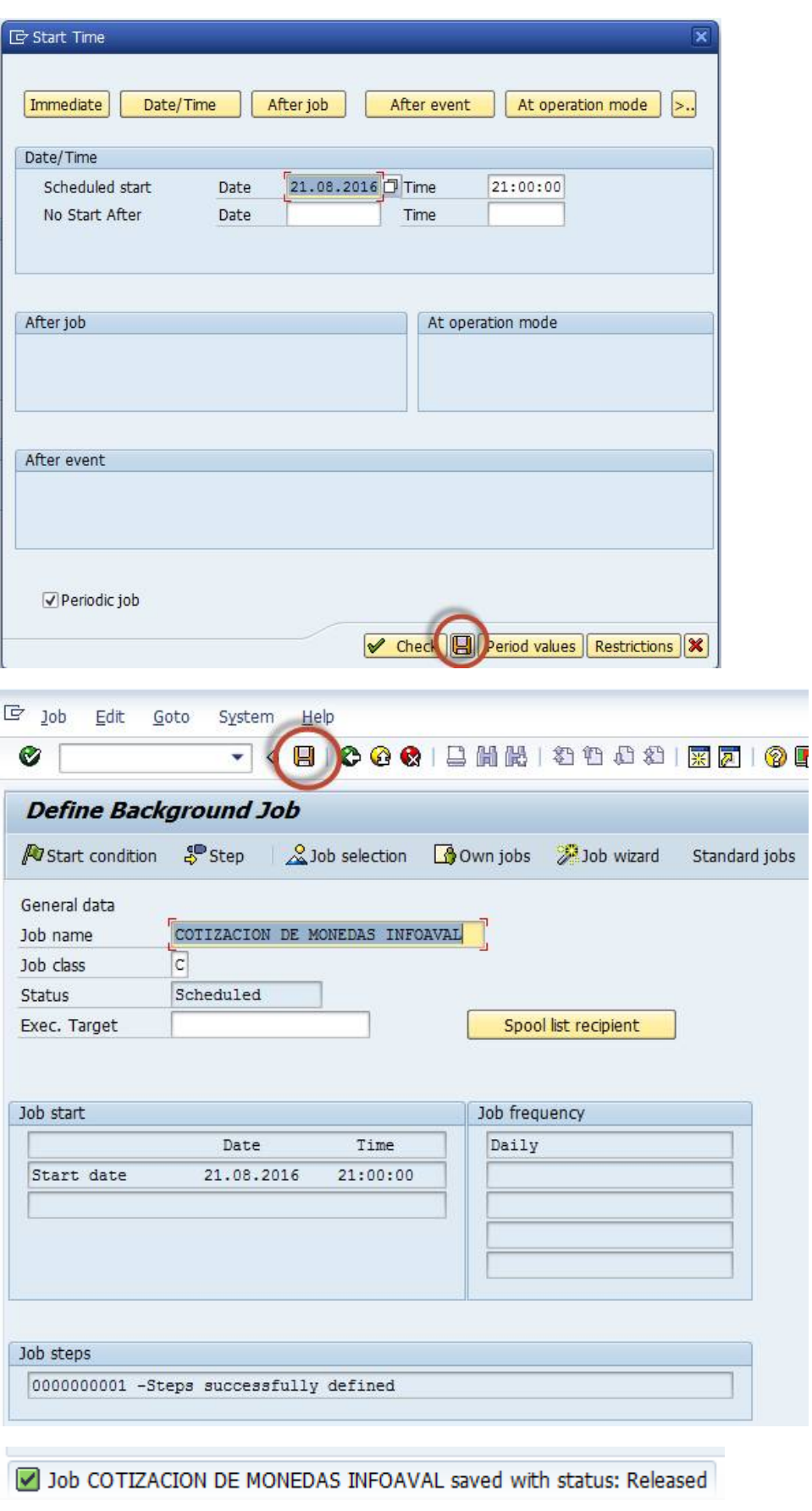

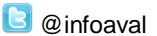

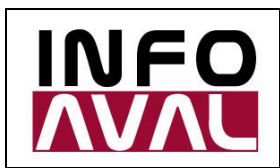

**Customizing and Usage Guide**

5. Verification in transaction SM37:

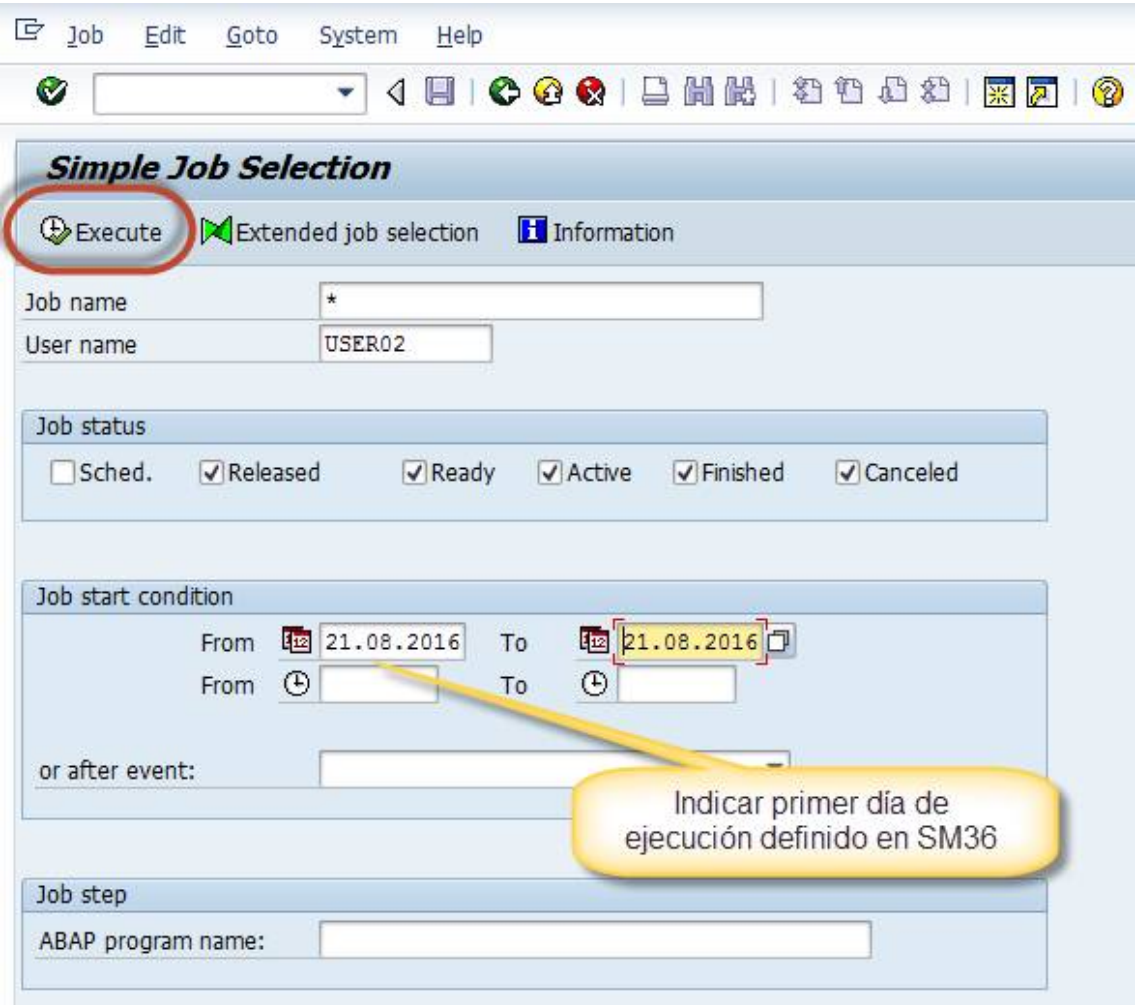

If you see it like follows, it was created correctly.

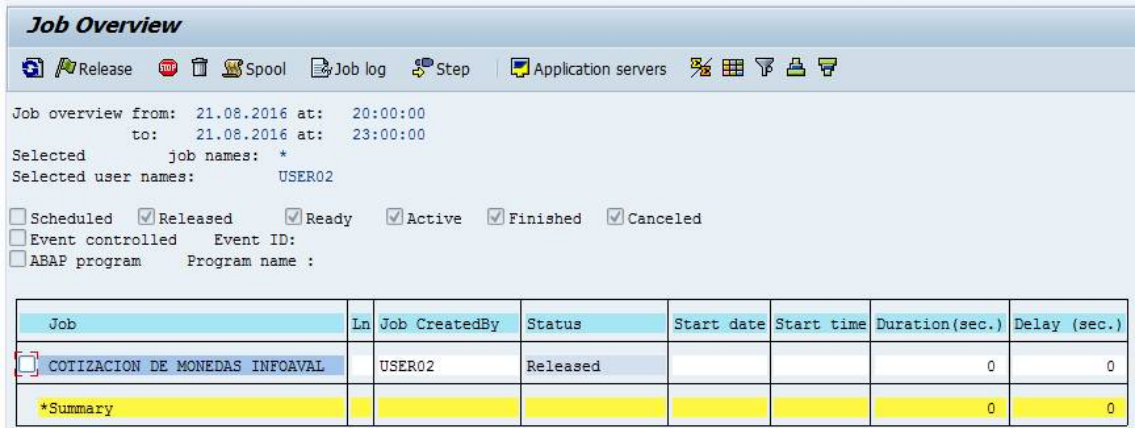

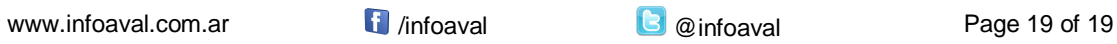